# **Adding Data Sources for IBM Rational DOORS Next Generation**

There are two types of authentication when adding Data Sources for IBM Rational DOORS Next Generation as follows

- Login authentication
- OAuth consumer key authentication

Before selecting one of the two authentication types, you must open the **Add Data Source** dialog first and select the **IBM Rational DOORS Next Generation** driver.

To open the **Add Data Source** dialog and select **IBM Rational DOORS Next Generation** as the driver

1. On the **DataHub Explorer** toolbar, click the **Add Data Source** button. The **Add Data Source** dialog opens.

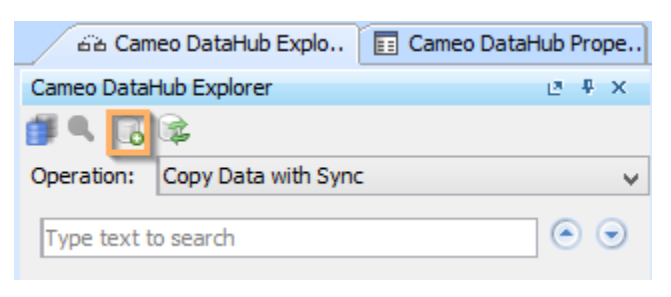

2. From the **Driver** drop-down list, select **IBM Rational DOORS Next Generation**.

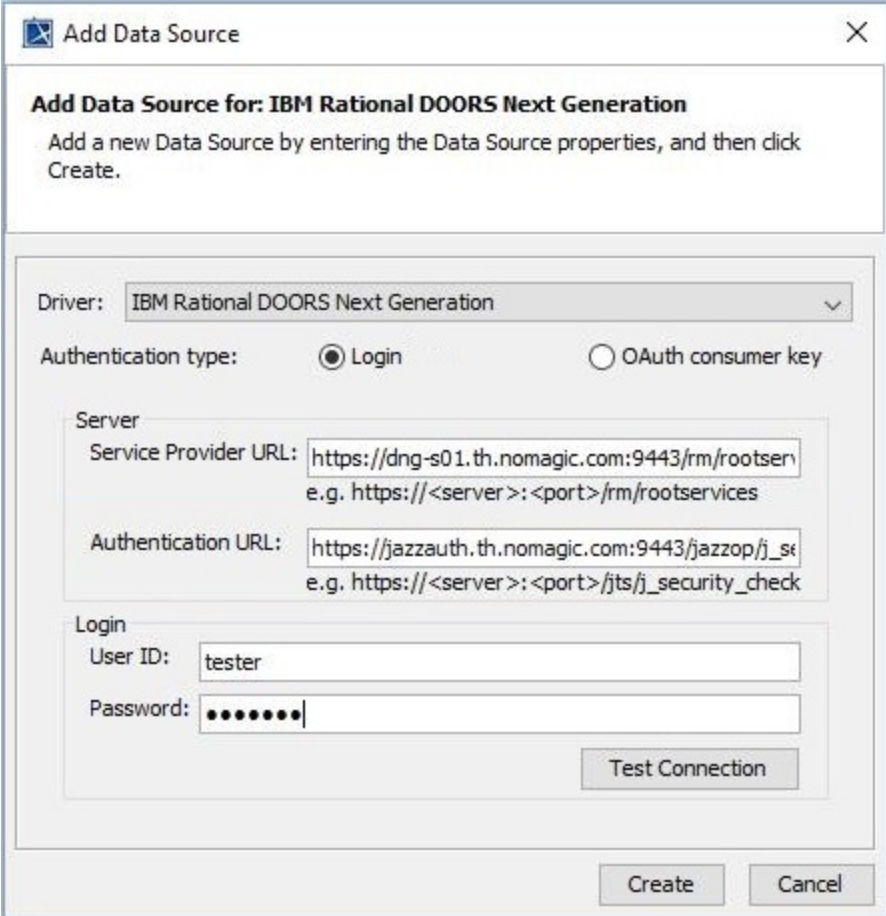

### 1. From the **Authentication type** options, select **Login**.

### 2. Specify **Service Provider URL**, **Authentication URL**, **User ID**, and **Password**.

The Server information to be specified is explained in the table below

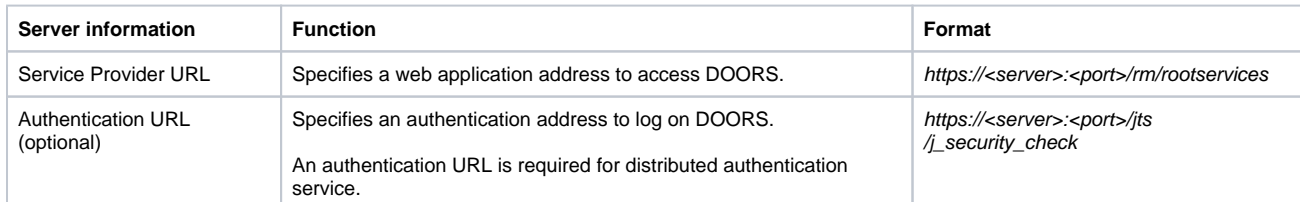

## **Note**

The **Test Connection** button allows testing the connection first before adding the Data Source. If the connection is not successful due to an invalid URL, username, or password, the "Cannot connect to database" message in red appears as follows.

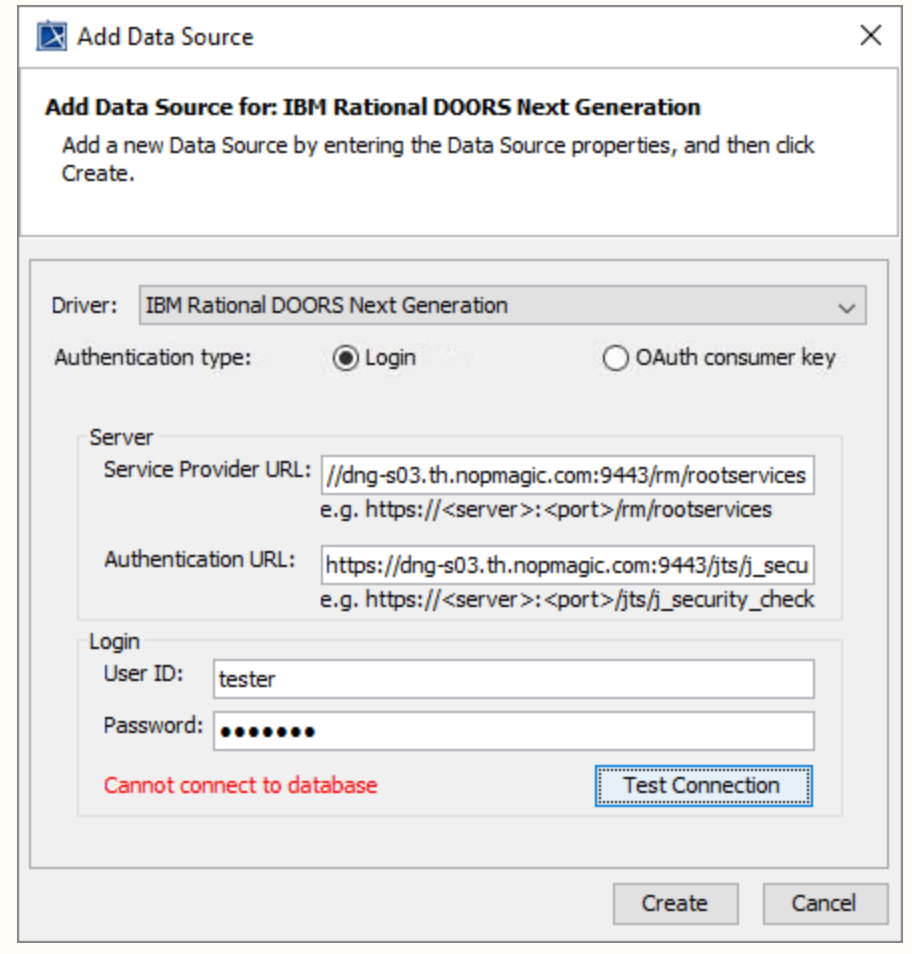

If server addresses are copied and pasted into the **Service Provider URL** and **Authentication URL** boxes, the addresses are automatically formatted as the format examples shown below the boxes.

3. Click **Create**, and a DOORS Next Generation Data Source is added to the DataHub Explorer tree. If the Data Source cannot be added, an error message dialog opens as shown.

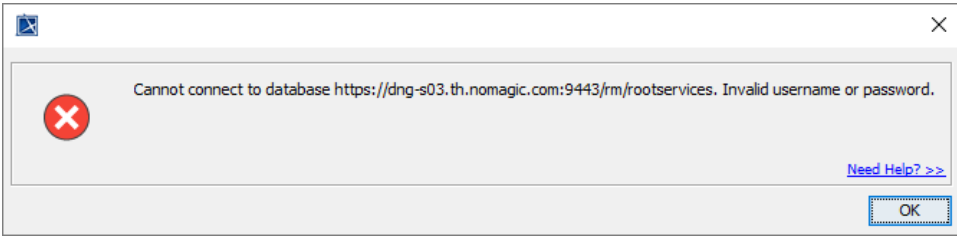

To add an IBM Rational DOORS Next Generation Data Source using the **OAuth consumer key** authentication type

1. From the **Authentication type** options, select **OAuth consumer key**.

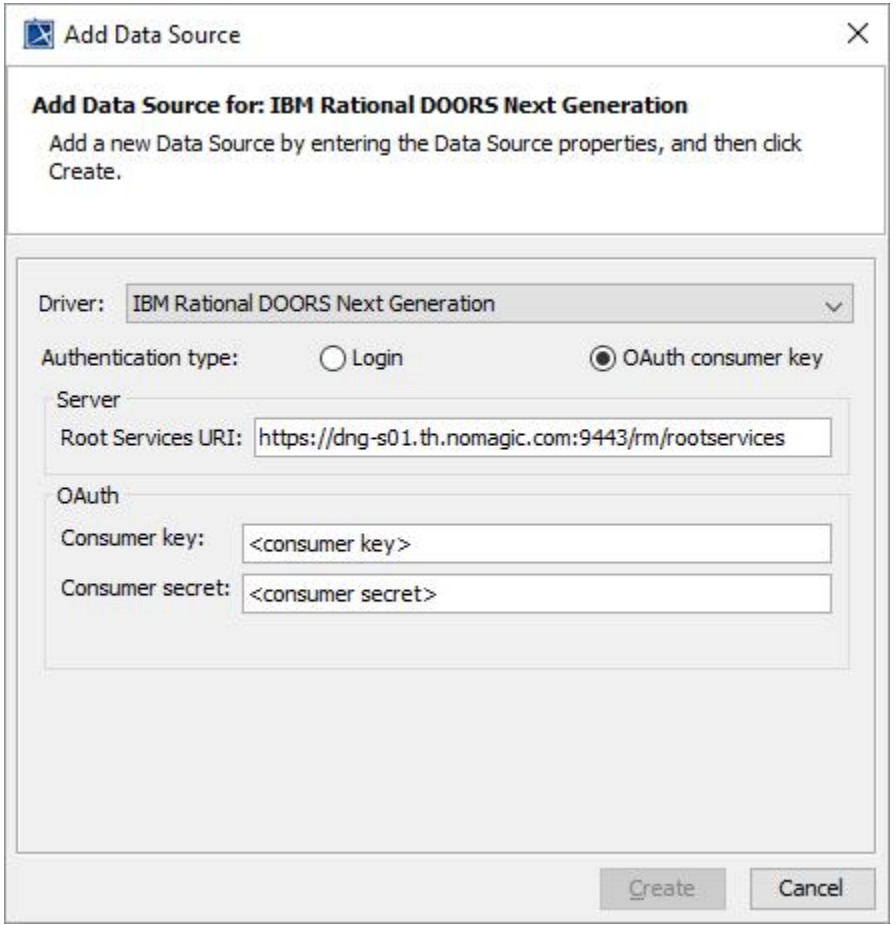

### 2. Specify **Root Services URI**, **Consumer key**, and **Consumer secret**.

The **Server** and **OAuth** information to be specified is explained in the table below

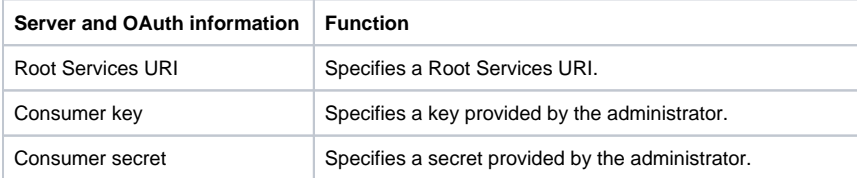

#### 3. Click **Create**.

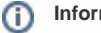

OAuth consumer key authentication when adding Data Sources for IBM Rational DOORS Next Generation is similar to the process of [a](https://docs.nomagic.com/display/CDH190SP1/Adding+Data+Sources+for+an+OSLC+Provider) [dding Data Sources for an OSLC Provider](https://docs.nomagic.com/display/CDH190SP1/Adding+Data+Sources+for+an+OSLC+Provider).